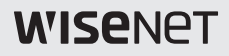

# **Cameră cu box de înaltă rezoluție**

Manual de utilizare

HCB-6001

 $C \in$ 

#### **Cameră cu box de înaltă rezoluție**

Manual de utilizare

#### **Drepturi de autor**

#### **©2017 Hanwha Techwin Co., Ltd. Toate drepturile rezervate.**

#### **Marcă**

Fiecare dintre mărcile înregistrate aici este înregistrată. Numele acestui produs și alte mărci comerciale menționate în acest manual sunt marcă înregistrată a companiei respective.

#### **Restricţie**

Drepturile de autor ale acestui document sunt rezervate. În niciun caz, acest document nu va fi reprodus, distribuit sau modificat, parțial sau integral, fără autorizație oficială.

#### **Disclaimer**

Hanwha Techwinface tot posibilul să verifice integritatea și corectitudinea conținutului acestui document, dar nu formal

se va asigura garantie. Utilizarea acestui document și a rezultatelor ulterioare va fi în întregime pe propria răspundere a utilizatorului.Hanwha Techwinîși rezervă dreptul de a modifica conținutul acestui document fără notificare prealabilă.

- **Designul și specificațiile pot fi modificate fără notificare prealabilă.**

Înainte de a utiliza camera, confirmați modelul camerei și tensiunea corectă de alimentare de intrare. Pentru a vă ajuta să înțelegeți în detaliu acest manual, vă vom prezenta descrierea modelului nostru.

- **SERIA HCB-6001 • MODEL NTSC HCB-6001N • MODEL PAL HCB-6001P**
- **DESCRIEREA MODELULUI**
	- **HCB-6001X**\_

SISTEM DE SEMNALARE

• **SISTEM DE SEMNALARE N**→**MODEL NTSC P**→**MODEL PAL**

### Informații de siguranță

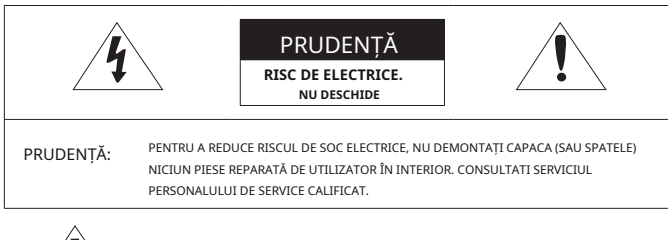

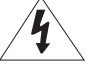

Acest simbol indică faptul că în această unitate este prezentă o tensiune periculoasă, constând în riscul de electrocutare.

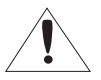

Acest simbol cu semnul exclamării este destinat să avertizeze utilizatorul cu privire la prezența unor instrucțiuni importante de operare și întreținere (de întreținere) în literatura care însoțește aparatul.

#### AVERTIZARE

- Pentru a preveni deteriorarea care poate duce la incendiu sau pericol de electrocutare, nu expuneți acest aparat la ploaie sau umezeală.
- Pentru a preveni rănirea, acest aparat trebuie să fie atașat ferm de podea/perete în conformitate cu instrucțiunile de instalare.

#### AVERTIZARE

- 1. Asigurați-vă că utilizați numai adaptorul standard care este specificat în fișa de specificații. Utilizarea oricărui alt adaptor poate provoca incendiu, șoc electric sau deteriorarea produsului.
- 2. Conectarea incorectă a sursei de alimentare sau înlocuirea bateriei poate cauza explozie, incendiu, electrocutare sau deteriorarea produsului.
- 3. Nu conectați mai multe camere la un singur adaptor. Depășirea capacității poate provoca generarea anormală de căldură sau incendiu.
- 4. Conectați ferm cablul de alimentare în priza de alimentare. conexiunea nesigură poate provoca incendiu.

5. Când instalați camera, fixați-o ferm și sigur. Căderea camerei poate provoca vătămări corporale.

6. Nu așezați obiecte conductoare (de exemplu șurubelnițe, monede, piese metalice etc.) sau recipiente pline cu apă deasupra camerei. acest lucru poate cauza vătămări corporale din cauza incendiului, electrocutării sau căderii obiectelor.

7. Nu instalați unitatea în locuri umede, prăfuite sau cu funingine. acest lucru poate provoca incendiu sau electrocutare.

- 8. Dacă din unitate apar mirosuri neobișnuite sau fum, nu mai utilizați produsul. în acest caz, deconectați imediat sursa de alimentare și contactați centrul de service. utilizarea continuă într-o astfel de condiție poate provoca incendiu sau șoc electric.
- 9. Dacă acest produs nu funcționează normal, contactați cel mai apropiat centru de service. nu dezasamblați sau modificați niciodată acest produs în niciun fel. (Samsung nu este responsabil pentru problemele cauzate de modificări neautorizate sau încercări de reparații.)
- 10. Când curățați, nu pulverizați apă direct pe părți ale produsului. acest lucru poate provoca incendiu sau electrocutare.

#### **PRUDENTĂ**

- 1. Nu scăpați obiecte pe produs și nu aplicați acestuia un șoc puternic. Țineți departe de locurile supuse vibrațiilor excesive sau interferențelor magnetice.
- 2. Nu instalați într-o locație supusă temperaturii ridicate (peste 55°C), temperaturi scăzute (mai jos - 10°C), sau umiditate ridicată. Acest lucru poate provoca incendiu sau electrocutare.
- 3. Dacă doriți să mutați produsul deja instalat, asigurați-vă că opriți alimentarea și apoi mutați sau reinstalați-l.
- 4. Scoateți ștecherul de la priză atunci când există un fulger. Neglijarea acestui lucru poate provoca incendiu sau deteriorarea produsului.
- 5. Ferit de lumina directă a soarelui și sursele de radiații de căldură. Poate provoca incendiu.
- 6. Instalați-l într-un loc cu o bună ventilație.
- 7. Evitați să îndreptați camera direct către obiecte extrem de luminoase, cum ar fi soarele, deoarece acest lucru poate deteriora senzorul de imagine CMOS.
- 8. Aparatul nu trebuie expus la picurare sau stropire și nu trebuie așezate pe aparat obiecte pline cu lichide, cum ar fi vaze.
- 9. Ștecherul de alimentare este folosit ca dispozitiv de deconectare și va rămâne ușor de utilizat în orice moment
- 10. Nu expuneți camera la radioactivitate. Expunerea la radioactivitate poate deteriora CMOS.

#### Declarație FCC

Acest dispozitiv respectă partea 15 din Regulile FCC. Funcționarea este supusă următoarelor două condiții:

- 1) Acest dispozitiv nu poate cauza interferențe dăunătoare și
- 2) Acest dispozitiv trebuie să accepte orice interferență primită, inclusiv interferențe care pot provoca o funcționare nedorită.

#### PRUDENȚĂ

Acest echipament a fost testat și s-a dovedit că respectă limitele pentru un dispozitiv digital de clasă A, în conformitate cu partea 15 din Regulile FCC. Aceste limite sunt concepute pentru a oferi o protecție rezonabilă împotriva interferențelor dăunătoare atunci când echipamentul este utilizat întrun mediu comercial. Acest echipament generează, utilizează și poate radia energie de frecvență radio și, dacă nu este instalat și utilizat în conformitate cu manualul de instrucțiuni, poate provoca interferențe dăunătoare comunicațiilor radio. Utilizarea acestui echipament într-o zonă rezidențială poate provoca interferențe dăunătoare, caz în care utilizatorului i se va cere să corecteze interferența pe cheltuiala sa.

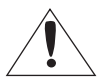

Notă de conformitate IC

Acest aparat digital de clasă A îndeplinește toate cerințele reglementărilor canadiane privind echipamentele care provoacă interferențe din ICES-003.

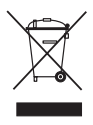

#### Eliminarea corectă a acestui produs(Deșeuri de echipamente electrice și electronice)

(Aplicabil în Uniunea Europeană și alte țări europene cu sisteme de colectare separată)

Acest marcaj de pe produs, accesorii sau literatură indică faptul că produsul și accesoriile sale electronice (de exemplu, încărcător, căști, cablu USB) nu trebuie aruncate împreună cu alte deșeuri menajere la sfârșitul duratei de viață. Pentru a preveni posibilele daune aduse mediului sau sănătății umane prin eliminarea necontrolată a deșeurilor, vă rugăm să separați aceste articole de alte tipuri de deșeuri și să le reciclați în mod responsabil pentru a promova reutilizarea durabilă a resurselor materiale.

Utilizatorii casnici ar trebui să contacteze fie comerciantul de la care au achiziționat acest produs, fie biroul guvernamental local, pentru detalii despre unde și cum pot lua aceste articole pentru reciclare sigură pentru mediu.

Utilizatorii de afaceri trebuie să-și contacteze furnizorul și să verifice termenii și condițiile contractului de cumpărare. Acest produs și accesoriile sale electronice nu trebuie amestecate cu alte deșeuri comerciale pentru eliminare.

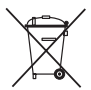

#### Eliminarea corectă a bateriilor din acest produs

(Aplicabil în Uniunea Europeană și alte țări europene cu sisteme separate de returnare a bateriei.)

Acest marcaj de pe baterie, manual sau ambalaj indică faptul că bateriile din acest produs nu trebuie aruncate împreună cu alte deșeuri menajere la sfârșitul duratei de viață. Acolo unde sunt marcate, simbolurile chimice Hg, Cd sau Pb indică faptul că bateria conține mercur, cadmiu sau plumb peste nivelurile de referință din Directiva CE 2006/66. Dacă bateriile nu sunt aruncate în mod corespunzător, aceste substanțe pot dăuna sănătății umane sau mediului.

Pentru a proteja resursele naturale și pentru a promova reutilizarea materialelor, vă rugăm să separați bateriile de alte tipuri de deșeuri și să le reciclați prin sistemul local de returnare gratuită a bateriilor.

### instrucțiuni de siguranță importante

- 1. Citiți aceste instrucțiuni.
- 2. Păstrați aceste instrucțiuni.
- 3. Respectați toate avertismentele.
- 4. Urmați toate instrucțiunile.
- 5. Nu utilizați acest aparat lângă apă.
- 6. Curăţaţi numai cu o cârpă uscată.

7. Nu blocați orificiile de ventilație. Instalați în conformitate cu instrucțiunile producătorului.

- 8. Nu instalați în apropierea unor surse de căldură, cum ar fi radiatoare, registre de căldură sau alte aparate (inclusiv amplificatoare) care produc căldură.
- 9. Nu înfrângeți scopul de siguranță al ștecherului polarizat sau cu împământare. Un ștecher polarizat are două lame, una mai lată decât cealaltă. O fișă de tip împământare are două lame și un al treilea ștecher de împământare. Lama lată sau cel de-al treilea vârf sunt prevăzute pentru siguranța dumneavoastră. Dacă ștecherul furnizat nu se potrivește în priză, consultați un electrician pentru înlocuirea prizei învechite.
- 10. Protejaţi cablul de alimentare împotriva călcării sau ciupitului, în special la prize, la prize convenabile şi la punctul în care iese din aparat.
- 11. Utilizați numai atașamente/accesorii specificate de producător.

12. Utilizați numai cu cărucior, suport, trepied, suport sau masă specificate de producător sau vândute împreună cu aparatul.

- 13. Deconectați acest aparat când este utilizat un card. Aveți grijă când mutați combinația cărucior/ aparat pentru a evita rănirea prin răsturnare.
- 14. Adresați-vă personalului de service calificat pentru toate lucrările de întreținere. Întreținerea este necesară atunci când aparatul a fost deteriorat în orice fel, cum ar fi cablul de alimentare sau ștecherul este deteriorat, s-a vărsat lichid sau au căzut obiecte în aparat, aparatul a fost expus la ploaie sau umezeală, nu funcționează normal sau a fost abandonat.
- 15. Acest produs este destinat să fie alimentat de o sursă de alimentare listată marcată "Clasa 2" sau "LPS" și nominalizată de la 24 Vac (50/60 Hz) min.0,6 A sau 12 Vdc, min.0,6A.

16. Dacă folosiți o forță excesivă atunci când instalați produsul, camera se poate deteriora și poate funcționa defectuos.

Dacă instalați forțat produsul folosind instrumente neconforme, produsul se poate deteriora.

### Informații de siguranță

17. Nu instalați produsul într-un loc în care există sau poate fi generată substanțe chimice sau ceață de ulei. Deoarece uleiurile comestibile precum uleiul de soia pot deteriora sau deforma produsul, nu instalați produsul în bucătărie sau în apropierea mesei din bucătărie. Acest lucru poate cauza deteriorarea produsului.

18. Când instalați produsul, aveți grijă să nu lăsați suprafața produsului să fie pătată cu substanțe chimice.

Unii solvenți chimici, cum ar fi agenți de curățare sau adezivi, pot provoca daune grave suprafeței produsului.

- 19. Dacă instalați/dezasamblați produsul într-un mod care nu a fost recomandat, este posibil ca funcțiile/performanța de producție să nu fie garantată. Instalați produsul consultând "Instalare și conectare" din manualul de utilizare.
- 20. Instalarea sau utilizarea produsului în apă poate provoca daune grave produsului.

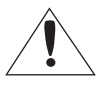

Aparatul nu trebuie expus la picurare sau stropire și nu trebuie așezate pe aparat obiecte pline cu lichide, cum ar fi vaze.

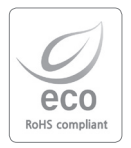

Hanwha Techwin are grijă de mediu în toate etapele de fabricație a produselor și ia măsuri pentru a oferi clienților produse mai ecologice.

Marca Eco reprezintă devotamentul Hanwha Techwin de a crea produse ecologice și indică faptul că produsul respectă Directiva RoHS a UE.

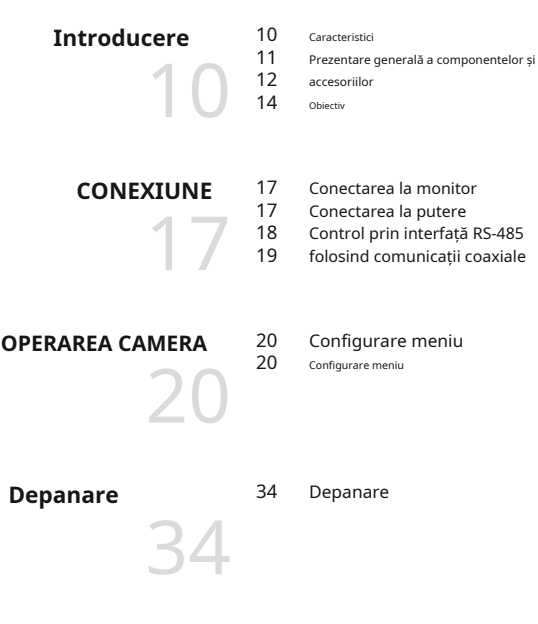

 $\frac{1}{37}$ 

35 Specificații Dimensiune

35

**SPECIFICAȚII** 

# introducere

#### **Caracteristici**

#### y**Rezoluție înaltă**

Utilizarea unui dispozitiv CMOS de 2 mega pixeli oferă imagini clare cu o rezoluție orizontală de 1000.

#### y**Sensibilitate excelenta**

Sistemul COLOR CMOS de înaltă sensibilitate încorporat produce o imagine clară.

```
- Culoare: 0,15 lux (F1,2)
```
alb/negru: 0,09 lux (F1,2)

#### y**Funcția SSNR4 (Samsung Super Noise Reduction).**

Cipul DSP de înaltă performanță elimină zgomotele GAIN rezultate din nivelul scăzut de lumină și arată un videoclip viu, de înaltă definiție, chiar și în locurile întunecate.

#### y**Zi noapte**

Această cameră are o funcție care selectează automat modul potrivit pentru condițiile de zi sau de noapte. Modul COLOR funcționează în condiții de zi pentru a oferi culori optime, iar modul B/N funcționează în condiții de noapte pentru a îmbunătăți definiția imaginii.

#### y**PROFIL**

Puteți seta un mod în funcție de condițiile de instalare a camerei.

- DE BAZĂ, NOAPTE DE ZI, ILUMINĂ DE BACKUP, ITS, INTERIOR, UTILIZATOR

#### y**D-WDR**

Dacă un obiect are o variație mare între zonele luminoase și cele întunecate, va păstra zonele luminoase luminoase și va face zonele întunecate selectate luminoase, astfel încât luminozitatea generală să poată fi menținută.

#### y**WDR**

Prin adoptarea unui cip DSP proprietar de înaltă performanță, camera oferă imagini clare, de înaltă calitate, chiar și în fundal, prin creșterea expunerii în zonele întunecate în timp ce o scădea în zonele luminoase; rezultă o imagine corectată cu detalii clare.

#### y**Suport pentru lentile DC Drive**

Puteți selecta Manual sau DC Drive Lens din meniu.

#### y**Funcții diverse**

Sunt furnizate funcțiile HLC (Compensare înaltă a luminii), REVERSE, SHARPNESS și **PRIVACY** 

#### y**FOCUS SIMPLU**

Folosind SIMPLE FOCUS, puteți regla cu ușurință focalizarea.

#### **10\_ introducere**

#### y**Comunicare**

Sunt acceptate metodele de comunicare coaxiale și RS-485.

- Comunicații coaxiale: ACP(AHD Coax Protocol), TCP(TVI Coax Protocol), CCP(CVI Protocol coaxial), COAX-C (protocol coaxial CVBS)

- Comunicatii RS-485: SAMSUNG-T/SAMSUNG-E/PELCO-D/PELCO-P/BOSCH/ HONEYWELL

#### y**OSD**

OSD-ul camerei este completat de 16 limbi.

- engleză, japoneză, spaniolă, franceză, portugheză, coreeană, germană, italiană, rusă, poloneză, cehă, română, sârbă, suedeză, daneză, turcă.

### **COMPONENTE ȘI ACCESORII**

Verificați dacă următoarele articole sunt incluse în pachetul produsului.

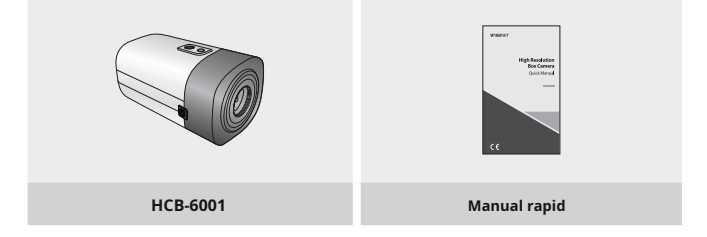

# introducere

#### **Prezentare generală**

**Vedere din față**

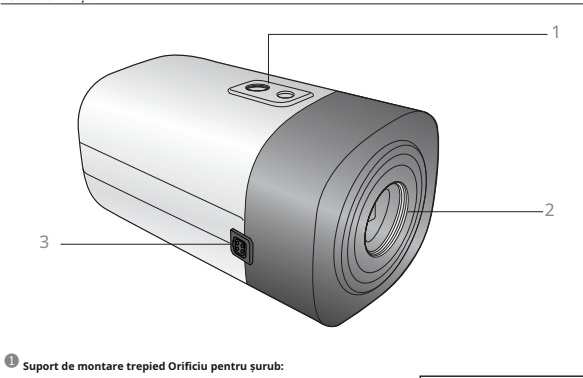

Folosit pentru a fixa camera pe un suport. Dimensiunile șuruburilor pentru acest orificiu sunt următoarele. 1/4"-20 UNC (20 fire) L:4,5mm±0,2mm (standard ISO) sau 0,197" (standard ASA)

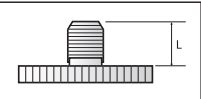

2**Adaptor pentru lentile:**Instalați acest lucru dacă utilizați obiectivul.

3**Conector lentilă cu iris automat:**Folosit pentru a conecta mufa obiectivului cu iris automat.

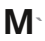

Adaptorul de declanșare automată, adaptorul C-mount și placa de susținere nu sunt furnizate împreună cu camera. Vă rugăm să verificați documentația instalată a trepiedului pentru instalarea camerelor.

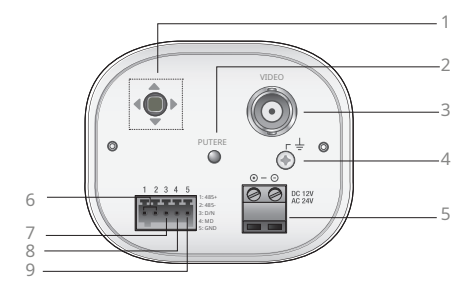

#### 1**Comutator de configurare a funcției**

Apăsați scurt butonul de setare a funcției pentru a afișa ecranul de meniu.

După ce meniul este afișat pe ecran, mutați cursorul <sus/jos/stânga/dreapta> pentru a selecta elementul dorit sau pentru a modifica valoarea sau starea.

De asemenea, apăsarea butonului de setare a funcției timp de 2 ~ 5 secunde va activa funcția de focalizare simplă, iar

apăsarea și menținerea acestuia timp de 5 secunde va schimba setarea FORMATULUI VIDEO.

2**LED de alimentare:**Această lampă este aprinsă atunci când camera primește energie în mod normal.

3**Terminalul de ieșire video:**Trimite semnal video și se conectează la portul Video IN al unui DVR AHD.

#### 4**Terminal la sol**

5**Terminalul de intrare a puterii:**Conectați sursele de alimentare desemnate.

6**Port de control RS-485:**Puteți controla MENIU DE CONFIGURARE prin acest port utilizând extern controlere precum o telecomandă care acceptă comunicarea RS-485.

7**Port de intrare D & N:**Puteți comuta la modul Zi și Noapte conectând un semnal extern

spre acest port.

8**Port de ieșire MD:**Semnalele de detectare a mișcării sunt transmise prin acest port.

#### 9**GND**

#### -Configurare port I/O extern

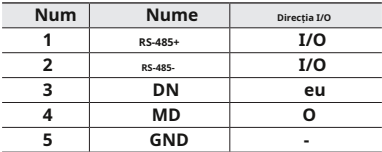

# introducere

#### **OBIECTIV**

Obiectivul nu este furnizat cu această cameră. Achiziționați o lentilă potrivită pentru mediul dvs. Această cameră acceptă obiectivul cu iris automat și obiectivul cu montură C și CS.

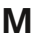

**M** Pentru a utiliza eficient funcțiile acestei camere, este recomandat să utilizați un obiectiv cu iris automat de tip DC.

> Păstrați suprafața lentilei curată, dacă este contaminată cu murdărie sau amprente, calitatea imaginii are de suferit.

#### **când utilizați obiectiv cu iris automat**

1. Scoateți capacul de protecție din sticlă de pe partea din față a camerei și fixați lentila cu iris automat, rotindu-l în sensul acelor de ceasornic.

2. După combinarea obiectivului, reglați focalizarea.

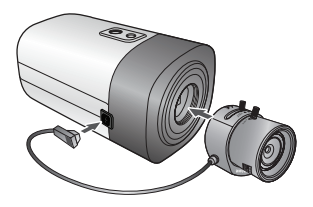

#### **când utilizați un obiectiv cu montură C/CS (se vinde separat)**

Înainte de a instala un obiectiv, identificați dacă obiectivul care urmează să fie instalat este o montură C sau CS-Mount. Această cameră este setată implicit pentru un obiectiv cu montură CS. Pentru a instala o lentilă C-Mount, este necesară o simplă modificare.

#### y**atunci când utilizați un obiectiv CS-Mount**

Scoateți capacul de protecție din sticlă din partea din față a acestui produs și rotiți obiectivul cu montură CS în sensul acelor de ceasornic pentru a-l instala.

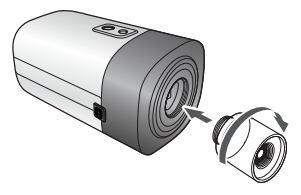

**M** Utilizați conectorul obiectivului prezentat în figura următoare. Dacă dimensiunile conectorului nu sunt corecte, se poate deteriora camera sau este posibil ca obiectivul să nu fie instalat ferm.

> Dacă obiectivul este prea greu, camera devine dezechilibrată și pot apărea probleme. Utilizați o lentilă care cântărește mai puțin de 450 g.

Când reglați controlul automat al nivelului (ALC) al unui obiectiv cu iris automat, utilizați modul Av dacă este disponibil. Dacă utilizați modul Pk, luminozitatea imaginii se poate schimba continuu.

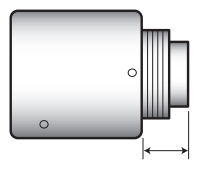

**Lentile cu montură C: 10 mm sau mai puțin Lentile cu montură CS: 5 mm sau mai puțin**

# introducere

#### y**atunci când utilizați un obiectiv cu montură C**

1. Scoateți capacul de protecție din sticlă din partea din față a acestui produs și rotiți adaptorul C-Mount în sensul acelor de ceasornic pentru a-l instala.

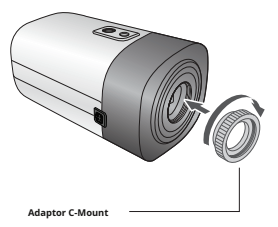

2. Rotiți obiectivul C-Mount în sensul acelor de ceasornic pentru a-l instala.

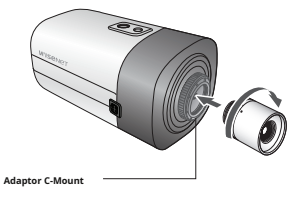

3. După combinarea obiectivului, reglați focalizarea.

## conexiune

### **CONECTAREA LA MONITOR**

Consultați figura următoare pentru a conecta monitoare prin DVR.

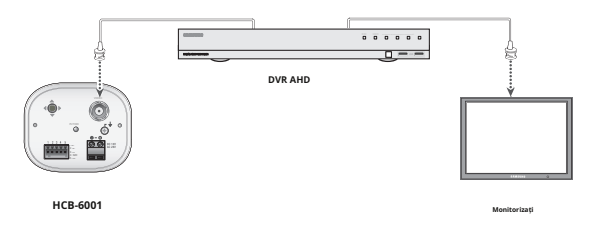

yDeoarece metoda de conectare variază în funcție de instrumente, consultați manualul furnizat cu instrumentul.

yConectați cablul numai când alimentarea este oprită.

**M** HCB-6001 acceptă patru formate de ieșire video, inclusiv AHD, CVBS, TVI și CVI. Setarea implicită este AHD. Vă rugăm să conectați camera la DVR corespunzător.

#### **CONECTAREA LA ALIMENTARE**

Puteți conecta alimentarea după cum se arată în figura următoare.

Deoarece specificațiile de alimentare acceptă atât AC cât și DC, conectați adaptorul AC 24V, 500mA sau adaptorul DC 12V, 500mA.

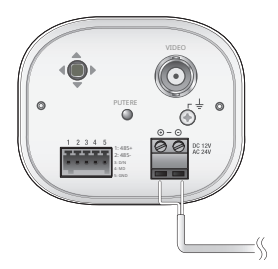

# conexiune

#### Când valoarea rezistenței firului de cupru este la [20°C(68°F)]

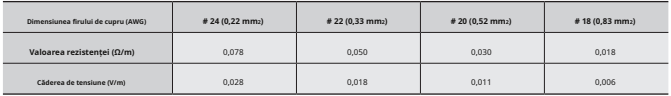

yDupă cum se arată în tabelul de mai sus, tensiunea scade pe măsură ce firul devine mai lung.

Prin urmare, utilizarea unei linii de ieșire a adaptorului excesiv de lungă pentru conectarea la

cameră poate afecta performanța camerei.

- Tensiune standard pentru funcționarea camerei: DC 12V±10%, AC 24V±10%

- Pot exista o oarecare abatere în căderea de tensiune în funcție de tipul de fir și de producător.

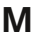

**M** Asigurați-vă că conectați alimentarea numai după finalizarea completă a instalării.

### **CONTROL prin INTERFATA RS-485**

Camera poate fi controlată utilizând controlere externe, cum ar fi o telecomandă.

(Comunicație RS-485)

(1) Pentru a controla prin PC

Conectați portul de control RS-485 al camerei și cablul serial printr-un convertor RS-485.

Exemplu) Port serial PC -Cablu serial-Convertor RS-485-Port de control RS-485Cameră.

(2) Pentru a controla folosind un DVR sau un controler de sistem

Conectați cablul RS-485 (TRX+, TRX-) la portul de conectare al plăcii de control 485 care este conectat la DVR sau la controlerul de sistem.

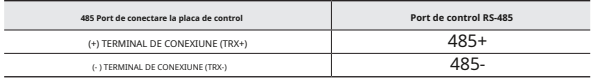

\* Valoarea inițială a stabilirii comunicației RS-485

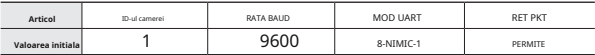

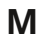

**M** Pentru a controla camera prin construirea unui controler suplimentar, utilizați protocolul SAMSUNG-T/SAMSUNG-E/PELCO-D/PELCO-P/BOSCH/HONEYWELL.

#### **UTILIZAREA COMUNICAȚIILOR COAXIALE**

- y Sistemul de comunicații coaxiale
- y Metoda de control OSD

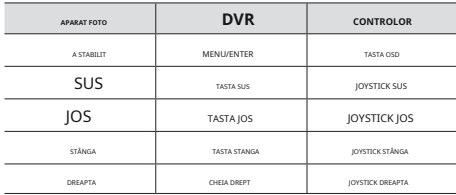

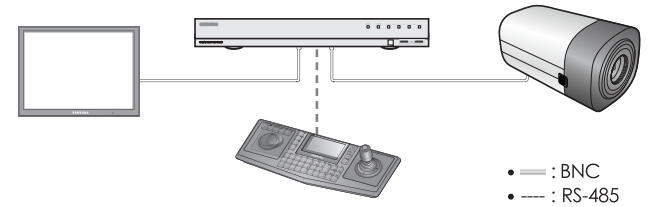

- Cablu video

Portul de ieșire video al camerei este conectat la monitor cu un cablu coaxial BNC, prezentat mai jos.

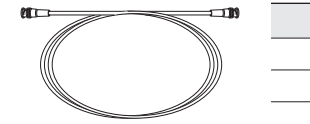

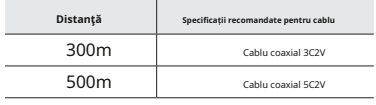

**M**-Se recomandă utilizarea cablului coaxial din cupru pur și nu oțel acoperit cu cupru, cum ar fi acest lucru va cauza probleme cu comunicarea prin cablul coaxial.

### **CONFIGURARE MENIU**

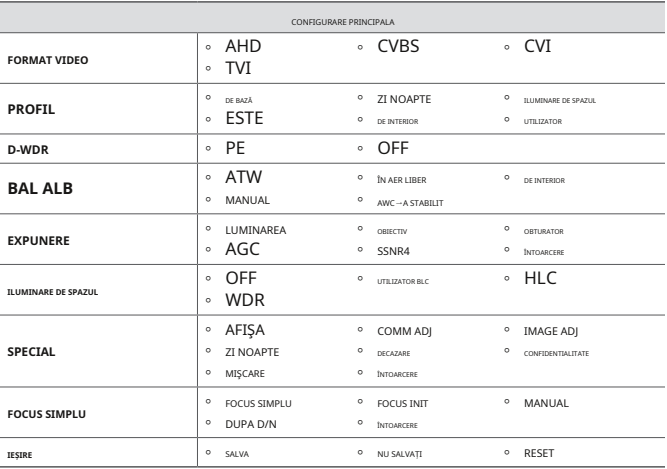

#### **MENIU SETUP**

Utilizați comutatorul Function Setup din cadrul camerei.

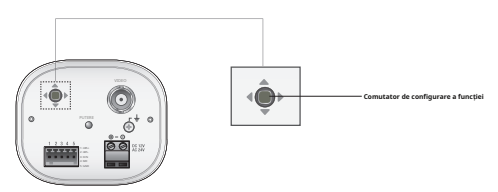

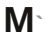

Ținând apăsat butonul de configurare a funcției între 2 și 4,9 secunde, se va efectua focalizarea simplă. **`** Ținând apăsată tasta SETUP peste 5 secunde, va comuta formatul video de la AHD, TVI, CVI la CVBS. Dacă formatul video actual este CVBS, apăsând tasta SETUP timp de peste 5 secunde, acesta va fi comutat la AHD.

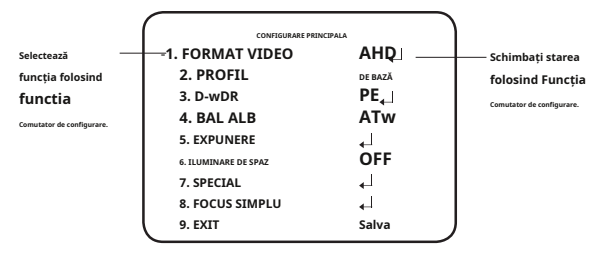

1. Apăsați comutatorul de configurare a funcției.

yMeniul principal SETUP este afișat pe ecranul monitorului.

2. Selectați o funcție dorită folosind comutatorul Function Setup. y

Plasați cursorul peste un element dorit.

- 3. Configurați un element selectat utilizând comutatorul Function Setup.
- 4. Pentru a finaliza setarea, selectați "EXIT" și apăsați comutatorul Function Setup.

**M`** Un articol cu  $\leftrightarrow$  pictograma are și submeniuri. Pentru a selecta un submeniu, selectați un element cu pictograma și apăsați comutatorul Function Setup. **`**

Un articol cu pictograma --- nu este disponibil din cauza setărilor funcției.

#### FORMAT VIDEO

- 1. Când este afișat ecranul meniului SETUP, selectați "FORMAT VIDEO" utilizând comutatorul de configurare a funcției, astfel încât săgeata să indice ..FORMAT VIDEO".
- 2. Selectați modul dorit utilizând **ATw** comutatorul Function Setup.

yIeșirea video poate fi selectată din AHD/CVBS/CVI/TVI.

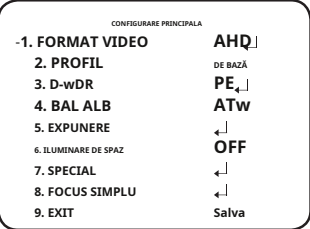

**M`** Apăsând butonul de setare a funcției mai mult de 5 secunde, puteți schimba setarea de la AHD, TVI și CVI la CVBS. Din CVBS, îl puteți schimba în AHD.

### funcționarea camerei

#### PROFIL

- 1. Când este afișat ecranul meniului SETUP, selectați "PROFILE" utilizând comutatorul Function Setup, astfel încât săgeata să indice "PROFIL".
- 2. Selectați modul dorit utilizând comutatorul Configurare funcție în funcție de afișarea

y**DE BAZĂ:**Cel mai comun mediumentul este setat să se întâlnească.

y**ZI NOAPTE :**Va fi setat

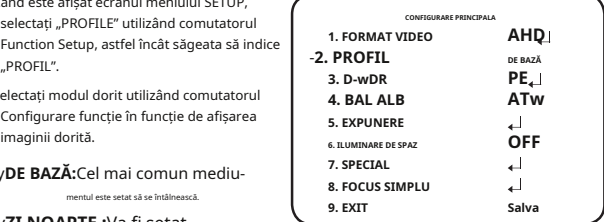

automat, astfel încât să se optimizeze pentru condițiile de zi sau de noapte, respectiv.

y**ILUMINARE DE SPAZ:**Acesta va fi setat automat, astfel încât să puteți distinge obiectul de fundal într-o scenă cu iluminare de fundal severă.

y**ESTE :**Acesta va fi setat automat, astfel încât să puteți verifica cu ușurință condițiile de trafic.

- y**INTERIOR:**Acesta va fi setat automat pentru a vă ajuta să faceți o fotografie într-un interior obișnuit starea de iluminare.
- y**utilizator :**Configura automat camera la setările dvs. personalizate.
	- 1) Selectați Personalizat pentru modul Configurare simplă.
	- 2) Configurați opțiunile de meniu la setările dvs. personalizate.
	- 3) Setările sunt salvate automat în modul Personalizat.

4) Modul utilizator profil nu se inițializează când meniul se resetează.

3. În meniul PROFIL, puteți configura imediat următoarele setări ale camerei.

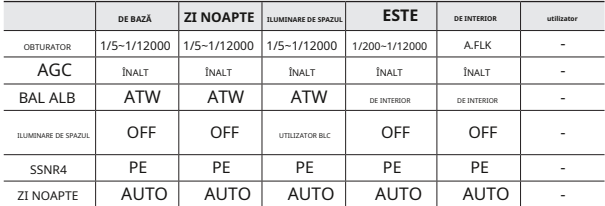

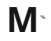

Dacă selectați modul ITS, obturatorul va fi setat la 1/200 sec. Zgomotul poate fi detectat noaptea.

#### D-WDR

Dacă un obiect are o variație mare între zonele luminoase și cele întunecate, va păstra zonele luminoase luminoase și va face zonele întunecate selectate luminoase, astfel încât luminozitatea generală să poată fi menținută.

- 1. Când este afișat ecranul meniului SETUP, selectați "D-WDR" utilizând comutatorul Function Setup, astfel încât săgeata să indice "D-WDR".
- 2. Folosiți comutatorul Function Setup pentru a modifica nivelul D-WDR din submeniu în funcție de contrastul dintre zonele luminoase și întunecate.

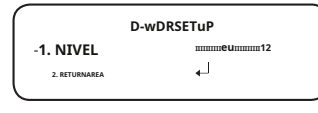

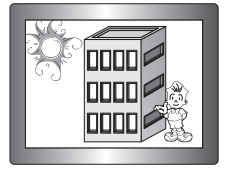

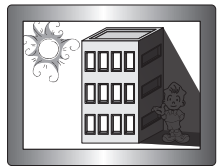

**<D-WDR PORNIT> <D-WDR OFF>**

#### **Balanta de alb (balanta de alb)**

Utilizați funcția Balans de alb pentru a regla culoarea ecranului.

- 1. Când este afișat ecranul meniului SETUP, selectați "White Bal" utilizând comutatorul Function Setup, astfel încât săgeata să indice "White Bal".
- 2. Selectați modul dorit utilizând comutatorul Function Setup.

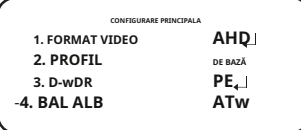

-Selectați unul dintre următoarele 5 moduri, în funcție de scopul dvs.

y**ATw:**Selectați această opțiune când temperatura culorii este între 1.800K și 10.500K.

y**EXTERIOR:**Utilizați-l într-un interval de temperatură de culoare de la 1.800K la 10.500K. (inclusiv Natrium). Reglarea automată este făcută pentru a optimiza culoarea camerei la mediul exterior.

y**INTERIOR:**Selectați această opțiune când temperatura culorii este între 4.500K și 8.500K.

Reglează automat culoarea camerei pentru optimizare la mediul interior.

### funcționarea camerei

y**MANUAL:**Selectați aceasta pentru a regla alb

Echilibrați manual. Setați mai întâi balansul de alb utilizând modul ATW sau AWC. După acel buton la modul MANUAL, reglați fin balansul de alb și comutatorul de configurare a funcției.

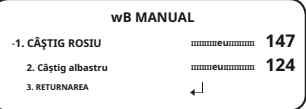

- y**AwC**-**A STABILIT :**Pentru a găsi nivelul optim de luminanță pentru mediul curent, îndreptați camera spre o coală de hârtie albă și apăsați comutatorul Function Setup. Dacă mediul se schimbă, reajustați-l.
- **M`** Balanța de alb poate să nu funcționeze corect în următoarele condiții. În acest caz, selectați modul AWC.

1Selectați această opțiune Când temperatura de culoare a mediului care înconjoară subiectul este în afara domeniului de control (de exemplu, cer senin sau apus de soare)

2Când iluminarea ambientală a subiectului este slabă.

**`** Dacă camera este îndreptată către o lumină fluorescentă sau este instalată într-un loc în care iluminarea se schimbă dramatic, operațiunea de balans de alb poate deveni instabil.

#### **Expunere**

- 1. Când este afișat ecranul meniului SETUP, selectați "EXPOSURE" utilizând comutatorul Function Setup, astfel încât săgeata să indice "EXPOSURE".
- 2. Selectați modul dorit utilizând comutatorul Function Setup.

y**LUMINARE:**Reglează videoclipul

luminozitatea.

yLENTILE:Folosind această funcție, puteți controlează luminozitatea ecranului.

**Configurarea expunerii** -**1. LUMINOZA IIIIIIIIIIeuIIIIIIIIII<sup>50</sup> DC 2. LENTILE** ù. **3. Obturator 4. AGC ÎNALT PE 5. SSNR4 6. RETURNAREA**

- DC : Selectați obiectiv cu iris automat.

yIRIS SPEED (DC) : Reglează viteza de control a irisului lentilei DC. Dacă controlul

viteza este prea mică sau prea mare, vă rugăm să utilizați acest meniu pentru a

regla viteza.

yFOCUS ADJ (DC) : Pentru a regla corect focalizarea obiectivului, activați setarea focalizării mod situat în partea de jos a fiecărei lentile meniului.

- Manual: Obturatorul nu se mișcă automat, ci este fixat la maxim grad în acest mod.

**M** Este posibil ca unele lentile să nu funcționeze corect, în funcție de setarea NIVELULUI DE LUMINARE.

y**Obturator:**Puteți selecta obturatorul.

- MIN : 1 ~ 1/12000
- MAX: 1/60 ~ 1/12000 (NTSC), 1/50 ~ 1/12000 (PAL)
- A.FLK: Selectați această opțiune atunci când simțiți pâlpâirea imaginii, aceasta se întâmplă atunci când există o ciocnire cu frecvența de iluminare instalată.

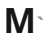

Cu cât valoarea obturatorului este mai mare, cu atât ecranul este mai luminos, dar cu atât sunt mai multe imagini reziduale ale obiectelor.

- Dacă valoarea minimă a obturatorului este mare, poate cauza zgomot, pete și zone albe, dar încă funcționează normal. **`**
- Dacă nu utilizați modul AGC în meniul de expunere, acesta nu poate fi setat peste 1/60 sec. **`**
- În funcție de intervalul de setare al obturatorului minim/maxim, expunerea ecranului poate deveni saturată. **`**

yAGC (Dezactivat/Scăzut/Mijlociu/Ridicat/FOARTE MARIT):Cu cât nivelul câștigului este mai mare, cu atât ecranul este mai luminos - dar cu atât zgomotul este mai mare.

ySSNR4:Această funcție reduce zgomotul de fundal la o luminanță scăzută

mediu inconjurator.

- OFF : Dezactivează SSNR4. Zgomotul nu este redus.
- ON : Activează SSNR4 astfel încât zgomotul să fie redus.
- **M`** Când reglați nivelul de reducere a zgomotului în modul SSNR4, rețineți că, cu cât nivelul setat este mai mare, cu atât nivelul de zgomot va fi redus, la fel și luminozitatea imaginii.

#### **ILUMINARE DE SPAZUL**

Camera folosește cipuri DSP de înaltă performanță care sunt concepute pentru a afișa clar obiectul și fundalul, în ciuda luminii inverse severe.

1. Când este afișat ecranul meniului SETUP, selectați "BACKLIGHT" utilizând comutatorul Function Setup. astfel încât săgeata să indice "BACKLIGHT".

2. Selectați modul dorit utilizând comutatorul Function Setup, în funcție de scopul camerei.

## funcționarea camerei

#### y**BLC utilizator:**

Permite unui utilizator să selecteze o zonă dorită dintr-o imagine și

- să vadă acea zonă mai clar.
- LEVEL : Reglează nivelul de luminozitate al unei

zone de monitorizare.

- SUS/JOS/STÂNGA/DREAPTA: Reglați zona de îmbunătățit.
- RETURN: Reveniți la meniul MAIN SETUP.

#### yHLC (compensarea luminii ridicate):

Această funcție maschează lumina puternică pentru a minimiza

albirea cauzată de supraexpunere și pentru a păstra mu din detaliile de pe ecran atunci când camera vizează o sursă de lumină puternică.

- LEVEL : Reglează nivelul de luminozitate al unei zone de monitorizare.

- LIMIT : Activați modificarea stării de funcționare.

- SUS/JOS/STÂNGA/DREAPTA: Reglați zona la

fi îmbunătățită.

- RETURN: Reveniți la meniul MAIN SETUP.

#### yWDR

Când există atât zone luminoase, cât și zone întunecate în același timp, acest mod face ambele zone distincte.

- NIVEL: Selectați unul dintre scăzut, mediu,

ridicat pentru a regla luminozitatea configurației WDR.

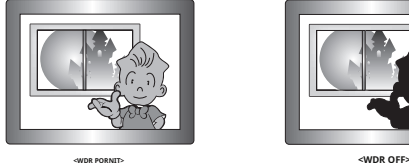

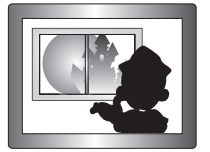

- RETURN: Reveniți la meniul MAIN SETUP.

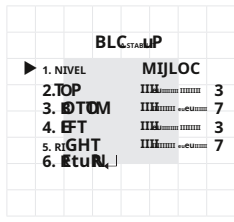

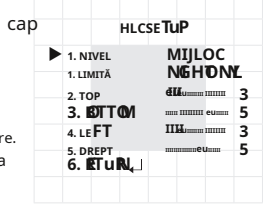

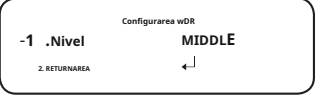

### **M`**

- Dacă meniul balans de alb este setat la manual, atunci performanța HLC poate fi limitată. Dacă utilizați funcțiile de dezaburire și HLC în același timp, saturația poate apărea într-un mediu luminos.
- Deoarece poate exista o diferență în eficacitatea HLC în funcție de cantitatea de zonă de lumină din ecran, optimizați unghiul de instalare pentru cea mai bună performanță HLC. Când este întuneric, **`**
- HLC este activat numai atunci când o lumină puternică depășește o dimensiune specifică. (În modul DOAR NOAPTE).
- HLC nu este activat în timpul zilei sau când lumina puternică nu este prezentă noaptea. (În modul DOAR NOAPTE).

#### **SPECIAL**

- 1. Când este afișat ecranul meniului SETUP, selectați "SPECIAI" utilizând comutatorul Function Setup, astfel încât săgeata să indice "SPECIAL".
- 2. Selectati modul dorit utilizând comutatorul Function Setup.

- - Dacă este afișat ecranul de meniu SPECIAL, utilizați comutatorul de configurare a funcției, astfel încât săgeata să indice "DISPLAY".

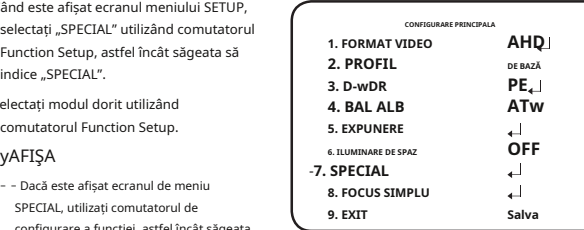

- - S-alegeți modul dorit utilizând comutatorul Function Setup.

#### - **TITLUL CAM**

- - Dacă este afișat ecranul de meniu DISPLAY, utilizați comutatorul Function Setup astfel încât săgeata să indice "CAM TITLE".
- - Setați-l la "ON" utilizând comutatorul Function Setup.
- $-\mathbf{p}_{\text{a}}$ ăsați comutatorul de configurare a funcției.
- - -Uutilizați comutatorul Configurare funcție pentru a vă deplasa la litera dorită și selectați

litera prin apăsarea comutatorului Function Setup. Repetați acest lucru pentru a introduce mai multe litere. Puteți introduce până la 15 litere.

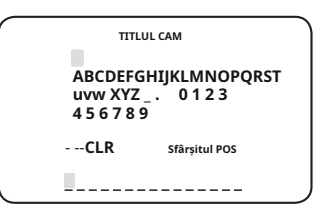

### funcționarea camerei

- - Introduceți un titlu, mutați cursorul la "POS" și apăsați butonul de configurare a funcției. Titlul introdus apare pe ecran. Selectați poziția pentru a afișa titlul pe ecran utilizând comutatorul Function Setup și apăsați butonul Function Setup. Când poziția este determinată, selectați "END" și apăsați butonul Function Setup pentru a reveni la meniul DISPLAY.

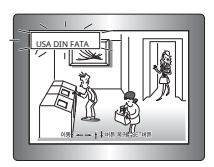

 $M$ -Când meniul CAM TITLE este "OFF", niciun titlu nu va fi afișat pe ecranul monitorului, chiar dacă dvs intra unul.

și Numbers sunt disponibile în acest mod.

Dacă mutați cursorul la CLR și apăsați comutatorul Function Setup, toate literele sunt șterse. Pentru a edita o literă, schimbați cursorul în săgeata din stânga jos și apăsați comutatorul Configurare funcție. Mutați cursorul peste litera de editat, mutați cursorul la litera de inserat și apoi apăsați comutatorul Function Setup.

- CULOARE FONT: Puteți schimba culoarea fontului OSD. (Alb, Galben, Verde, Roșu, Albastru)
- LIMBA: Puteți selecta limba meniului în funcție de cerințele dumneavoastră.
- RETURN: Reveniți la meniul SPECIAL.

#### yCOMM ADJ (Ajustarea comunicațiilor) :

Această funcție setează starea comunicării camerei atunci când controlați camera printr-un dispozitiv de control extern.

- - Dacă este afișat ecranul de meniu SPECIAL, utilizați comutatorul Function Setup astfel încât săgeata să indice "COMM ADJ".
- Selectați modul dorit folosind comutatorul de configurare a funcției.
- PROTOCOL: Selectați comunicarea SAMSUNG-T/SAMSUNG-E/ PELCO-D/PELCO-P/BOSCH/ HONEYWELL)

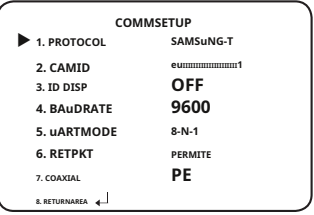

- CAM ID : Determină numărul de identificare al camerei (între 0 și 255).
- DISP ID: Stabilește dacă ID-ul camerei este afișat sau nu.
- BAUD RATE: Puteți selecta 2400/4800/9600/19200/38400 bps.
- MOD UART: Puteți selecta NONE, EVEN sau ODD pentru biții de paritate.
- RET PKT: Stabilește dacă se trimite o comandă înapoi la dispozitivul de control atunci când o comandă de control al comunicării este trimisă către cameră.
- COAX: Puteți selecta dacă doriți să utilizați comunicația COAX.
- RETURN: Reveniți la meniul SPECIAL.

#### yIMAGE ADJ

- Dacă este afișat ecranul de meniu SPECIAL, utilizați comutatorul Function Setup astfel încât săgeata să indice "IMAGE ADJ".
- - Selectați un mod dorit folosind **4. H-REv** comutatorul Function Setup.
- GAMMA: Intervalul de setare este 0,35 ~ 1,0.

Cu cât setarea este mai aproape de 1.0, cu atât

devine mai întunecată.

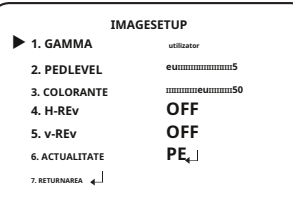

- PED LEVEL: Intervalul de setare este 1 ~ 100. Cu cât setarea este mai aproape de 100, cu atât nivelul PED crește.
- CULOARE GAIN: Intervalul de setare este 1 ~ 100. Cu cât valoarea setării este mai mică câștigul de culoare devine mai mic și cu atât devine mai mult orb.
- H-REV: Întoarce o imagine pe orizontală.
- V-REV: Întoarce o imagine pe verticală.
- SHARPNESS: Selectați un mod pentru a regla grosimea clarității unei imagini.

Măriți sau micșorați nivelul fiecărui mod pentru a regla nivelul de claritate.

yOFF : stare eliberată

yON : Intervalul de setare este 1 ~ 32.

- RETURN: Reveniți la meniul SPECIAL.

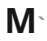

Când modul V-REV sau H-REV este activat, textul de pe ecran nu se întoarce.

**`** Dacă creșteți nivelul de claritate prea mare, imaginea poate deveni distorsionată sau poate apărea zgomot.

#### yZI NOAPTE:Puteți afișa imagini color sau alb-negru.

- Dacă este afișat ecranul de meniu SPECIAL, utilizați comutatorul de configurare a funcției astfel încât săgeata să indice "ZI/NOAPTE".
- Selectați modul dorit utilizând comutatorul de configurare a funcției în funcție de afișarea imaginii dorite.

### funcționarea camerei

- AUTO:Modul este schimbat

la "Culoare" într-un mediu normal, dar trece la modul Alb/Negru" când iluminare ambientală

este scăzut. Pentru a configura

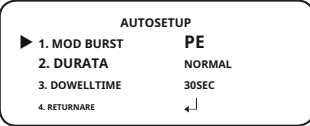

timp de comutare pentru modul AUTO, apăsați comutatorul Function Setup. Puteți activa sau dezactiva semnalul de rafală în modul alb/negru.

yBURST MODE: Activați sau dezactivați modul burst pentru a menține sau elimina semnalul de culoare.

yDURATA: Această funcție este utilizată pentru a selecta luminozitatea luminii unde are loc comutarea.

yORA DE SĂRARE: Puteți selecta timpul de întârziere a comutării zi/noapte de la. -3s, 5s, 7s, 10s, 15s, 20s, 30s, 40s, 60s

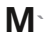

Dacă setați modul AGC la dezactivat în meniul de expunere, nu puteți comuta modul zi/noapte la automat.

**`** Când o sursă de lumină puternică este pe ecran sau există schimbări frecvente de luminozitate, dacă utilizați modul automat noapte/zi și setați timpul de comutare la scurt (3, 5 sec), poate fi cauzată o vânătoare. În această situație, se recomandă utilizarea setării implicite (30 sec).

- EXTERN: Împământați la borna de împământare pentru a permite comutarea automată între CULOARE și alb/negru (negru/alb).
- CULOARE: Imaginea este întotdeauna afișată color.
- Alb/Negru: Imaginea este întotdeauna afișată în alb-negru. Puteți activa sau dezactiva semnalul de rafală în modul alb/negru.

**M`**Dacă obiectivul montat în cameră este diferit de cel setat în <LENS> din <EXPOSURE>, atunci este posibil ca modul noapte/zi să nu funcționeze normal.

yDECAZARE:Puteți utiliza modul de dezaburire pentru a permite camerei să detecteze automat densitatea ceții a ecranului și afișează o imagine clară în ciuda smogului, a ceții sau a vizibilității generale slabe.

- - Dacă este afișat ecranul de meniu SPECIAL, utilizați comutatorul de configurare a funcției, astfel încât săgeata să indice "DEFOG".
- - Selectați un mod dorit folosind comutatorul Function Setup.
- AUTO : Reglați automat nivelul.

- Manual: În funcție de dezaburire nivelul setat de utilizator, reglați claritatea imaginii. (JOC, MIJLOC, ÎNALT) - OFF : stare eliberată

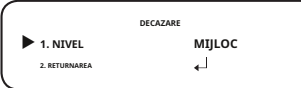

**M`**

Dacă modul de dezaburire este setat pe Auto și dacă cantitatea de ceață este redusă, nivelul funcției va fi și el redus. Dacă doriți să mențineți același nivel de dezaburire, setați-l pe Manual.

**`** Dacă este puțină ceață și nivelul manual de ceață este ridicat, contrastul ecranului poate deveni ridicat.

yCONFIDENTIALITATE:Mascați o zonă pe care doriți să o ascundeți pe ecran.

- Dacă este afișat ecranul de meniu SPECIAL. utilizați comutatorul de configurare a funcției astfel încât săgeata să indice "PRIVACY".
- - Selectați un mod dorit folosind comutatorul Function Setup.
- ZONA: Puteți selecta până la 4 Zone de confidențialitate.
- MODE: Stabilește dacă se utilizează zona selectată în ZONA.

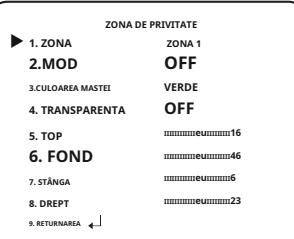

- CULOAREA MASTII: Determinati culoarea zonei. Puteți selecta Verde, Roșu, Albastru, Negru, Alb, gri.
- TRANSPARENȚĂ: Adaugă sau elimină transparență din zona de mascare.
- SUS / JOS / STÂNGA / DREAPTA: Reglați dimensiunea și poziția zonei selectate.
- RETURN: Reveniți la meniul SPECIAL.

#### y**MIȘCARE:**

Acest produs generează semnale de fiecare dată când este detectată o mișcare a unui obiect în cele patru zone ale ecranului, astfel încât să se poată realiza o monitorizare eficientă.

- - Dacă este afișat ecranul de meniu SPECIAL, utilizați comutatorul de configurare a funcției, astfel încât săgeata să indice "MISCARE".
- - Selectați un mod dorit folosind

**2. ALARMĂ** yDET. AREA : Setați zonele pentru detectarea miscarii.

**`**SEL ZONA: Selectați dintre patru zone

pe care utilizatorii le doresc.

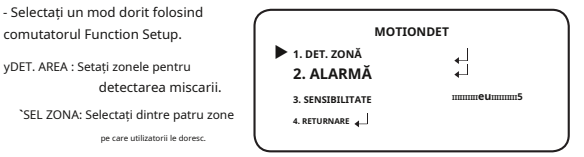

#### **`**MOD: Stabiliți dacă să utilizați zona selectată.

**`**MASCA: Sub Detectare mișcare, dacă nu doriți să vedeți imaginea mozaic pe ecran ecran, puteți dezactiva MASCĂ.

Dacă doriți să vedeți imaginea mozaic, vă rugăm să o porniți.

**`**TRANSPARENȚĂ: Adaugă sau elimină transparență din zona de mascare.

**`**SUS/JOS/STÂNGA/DREAPTA: Locația zonei poate fi ajustată. **`**

RETURN : Reveniți la meniul MOTION DET.

yALARM OUT: Când obiect miscarea este detectat, the semnal de detectare va fi scos la ieșire.

**ALARMĂ** ▶ **1. EXTERN 2. OSD 3. RETURNAREA PE PE**

**`**EXTERNAL: Trimite semnale prin terminale externe.

**`**OSD: Afișează semnale pe ecran.

**`**RETURN : Reveniți la meniul MOTION DET.

ySENSIBILITATE: Setați sensibilitatea detectării mișcării. Când reglați nivel mai înalt, cu atât mai sensibil.

yRETURN : Reveniți la meniul SPECIAL SETUP.

**M`**

În funcție de forma unui obiect, pot exista erori în detectarea dimensiunii.

**`** Dacă camera filmează un obiect la mică distanță, funcția de detectare a mișcării poate fi degradată.

**`** În următoarele cazuri, performanța evenimentului de detectare a mișcării poate fi degradată sau pot apărea defecțiuni.

- Dacă luminozitatea sau culoarea unui obiect este similară cu cea a fundalului

- Dacă există puțină mișcare lângă marginea ecranului

- Dacă mai multe mișcări continuă să apară aleatoriu, cum ar fi schimbarea scenei sau schimbări bruște de lumină

- Dacă un obiect fixat în aceeași locație continuă să se miște

- Îndepărtarea de cameră sau apropierea de cameră. Mică schimbare de locație pe ecran.

- Dacă un obiect în mișcare se apropie de cameră
- Dacă obiectele aleatorii împiedică vederea unul altuia
- Dacă mai multe obiecte se îmbină sau un obiect se împarte în mai multe obiecte
- Dacă un obiect se mișcă prea repede (același obiect ar trebui să aibă zone suprapuse între cadrele consecutive)
- Dacă există reflexii/neclare/umbre create de o lumină puternică, cum ar fi lumina directă a soarelui, lumini și faruri.
- Zăpadă puternică, ploaie și vânt. Apus sau răsărit
- Dacă dimensiunea este mai mare decât dimensiunea maximă sau mai mică decât dimensiunea minimă, mișcarea nu este detectată. Pentru a evita detectarea falsă cauzată de zgomote, setați dimensiunea de detecție max/min potrivită pentru mediul de instalare.
	- Dar aceeași mișcare în aceeași locație poate provoca o dimensiune diferită de detectare. Așadar, includeți marginile atunci când setați dimensiunea de detectare min/max.

#### **IEȘIRE**

Selectați modul EXIT dorit folosind comutatorul de configurare a funcției, în funcție de scopul camerei.

- y**Salva :**Salvați setările curente și părăsiți meniul MAIN SETUP.
- y**NU SALVARE:**Nu salvați setările curente și nu ieșiți din meniul MAIN SETUP.
- y**RESET:**Reveniți camera la setările din fabrică. (Limbajul, comunicarea și obiectivul setările vor rămâne aceleași).

# depanare

### **Depanare**

Dacă întâmpinați probleme la operarea camerei, consultați următorul tabel.

Dacă instrucțiunile nu vă permit să rezolvați problema, contactați un tehnician autorizat.

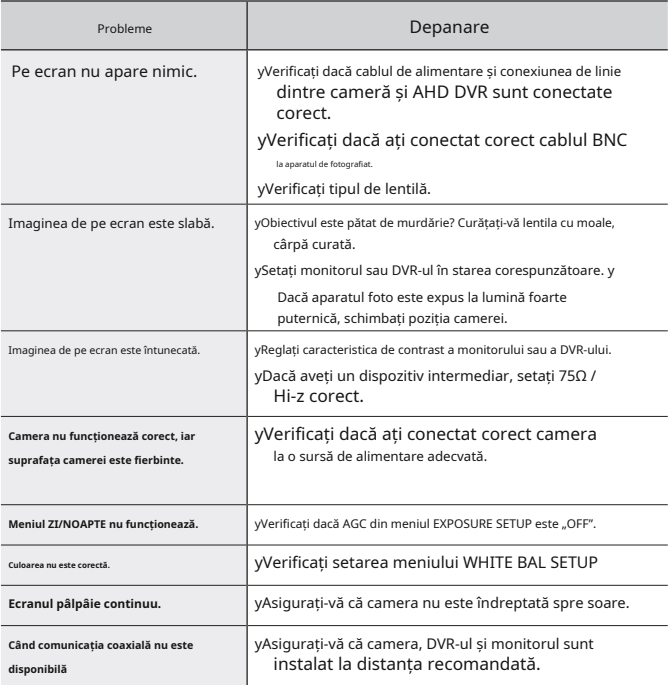

# specificații

### **SPECIFICAȚII**

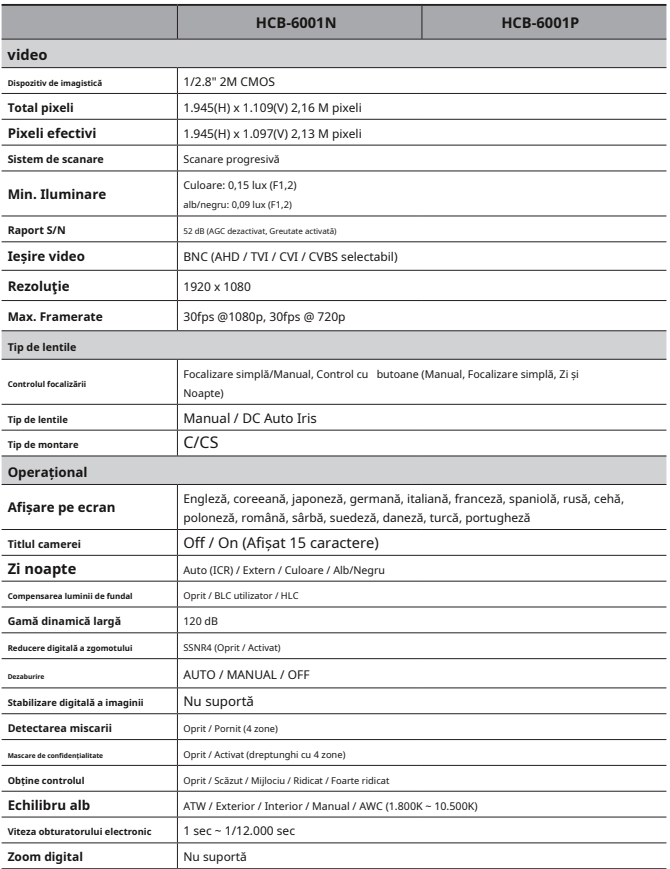

# specificații

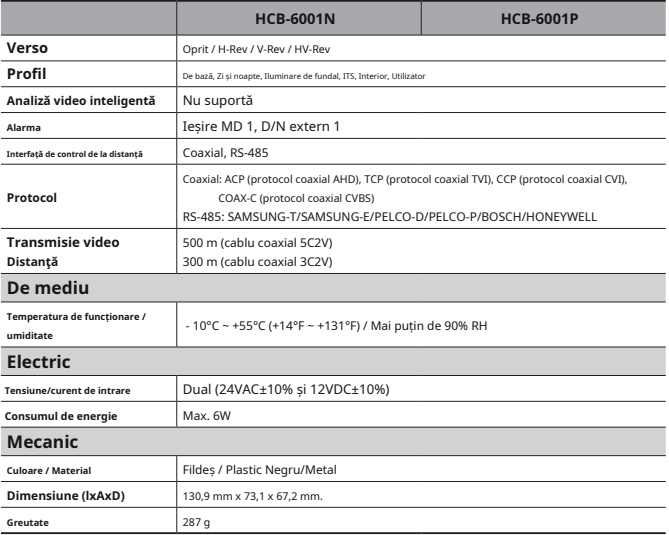

- Specificațiile pentru acest produs se pot modifica fără notificare prealabilă pentru îmbunătățirea produsului.

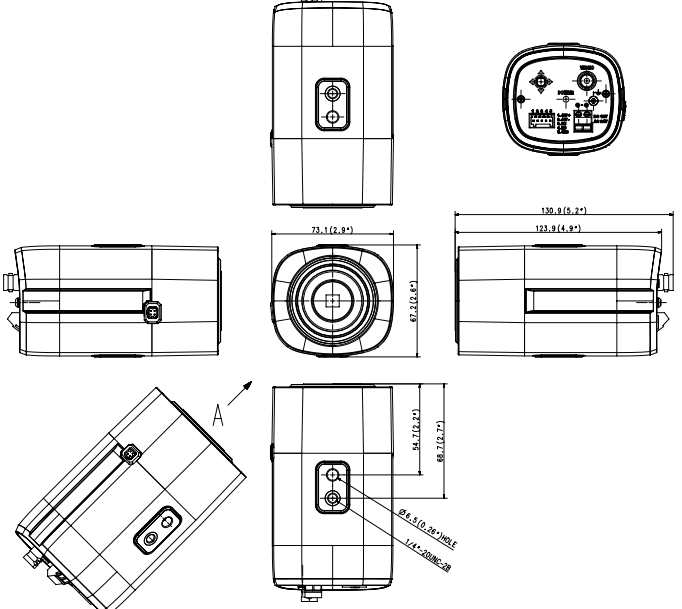

**R**a

- specificații

Unitate: mm

vici A

**NOTIFICARE**

**NOTIFICARE**

#### **Sediul central**

6, Pangyo-ro 319 beon-gil, Bundang-gu, Seongnam-si, Gyeonggi-do, 463-400 Rep. COREA Tel : +82.70.7147.8753 Fax : +82.31.8018.3740 www.hanwha-security.com

#### Hanwha Techwin America

500 Frank W. Burr Blvd. Suite 43 Teaneck, NJ 07666 Număr gratuit +1.877.213.1222 Direct +1.201.325.6920 Fax +1.201.373.0124 www.hanwha-security.com

#### Hanwha Techwin Europa

Heriot House, Heriot Road, Chertsey, Surrey, KT16 9DT, Regatul Unit Tel +44.1932.57.8100 Fax +44.1932.57.8101 www.hanwha-security.eu

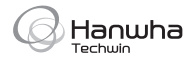